Cento programoje įveskite ws raktą čia:

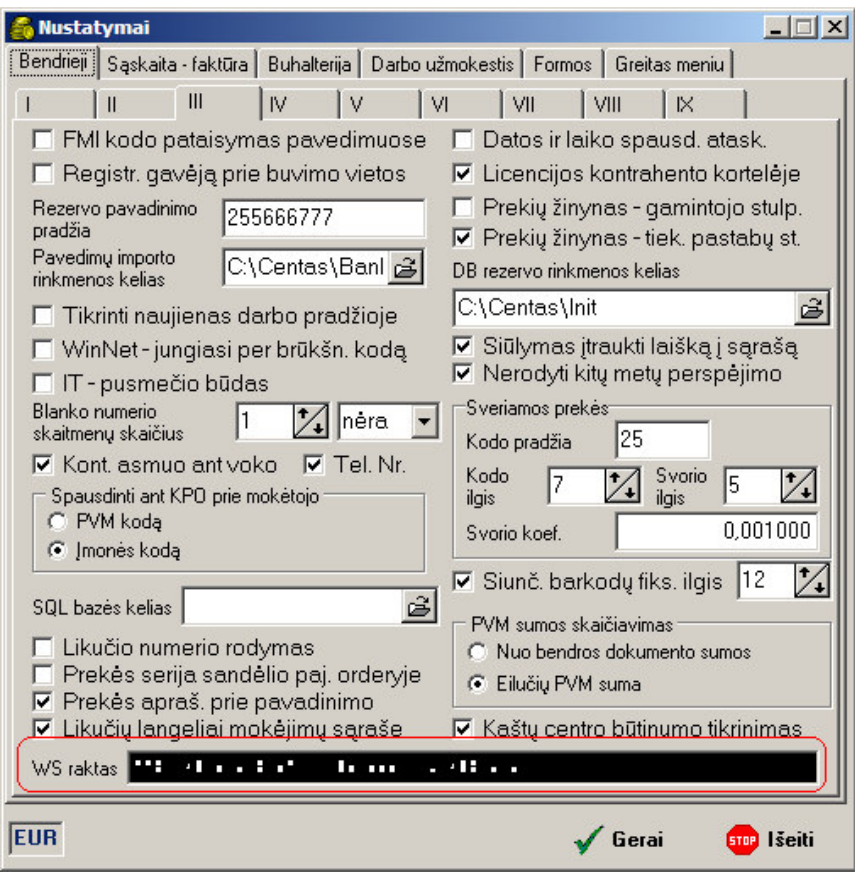

Ir nustatykite kontrahentų duomenų atnaujinimą čia:

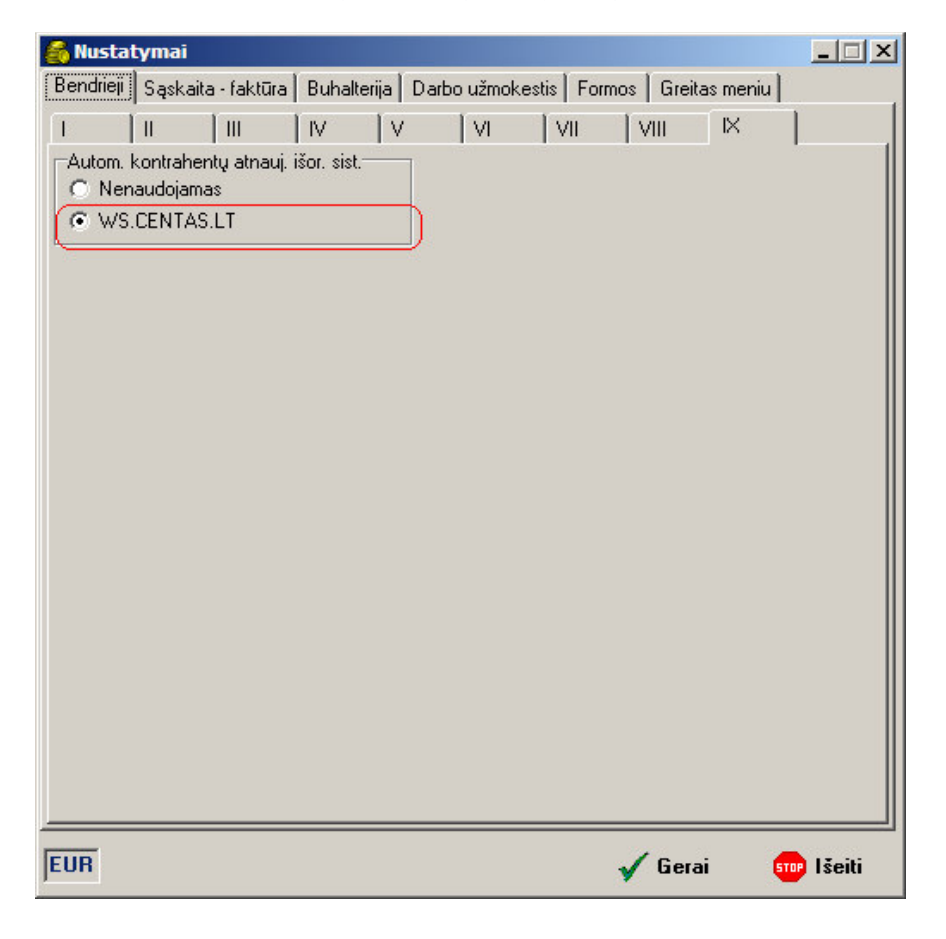

## Nustatykite likučių sinchronizavimą čia:

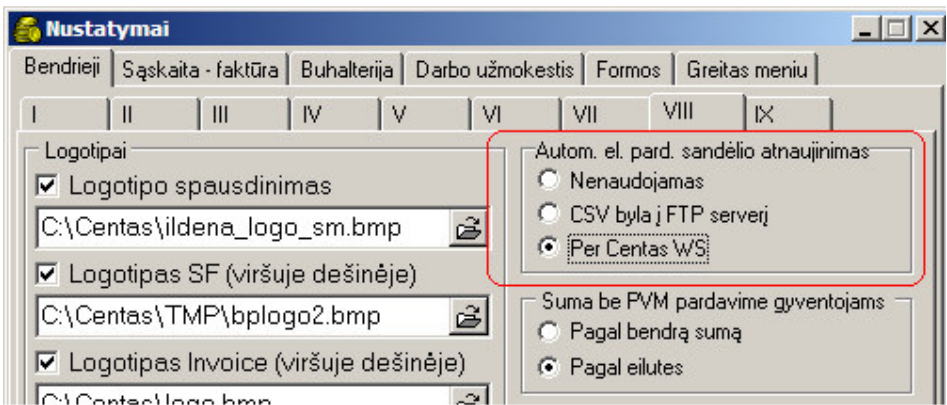

## Atrinkite kontrahentus ir įkelkite į ws.centas.lt čia:

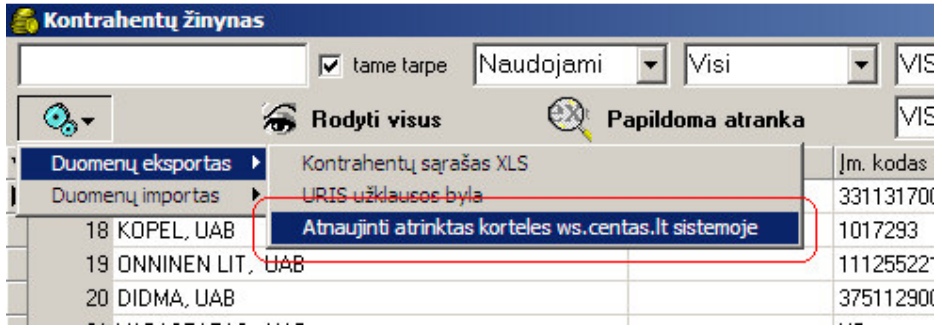

## Atrinkite prekines korteles ir įkelkite į ws.centas.It per Prekių žinyną čia:

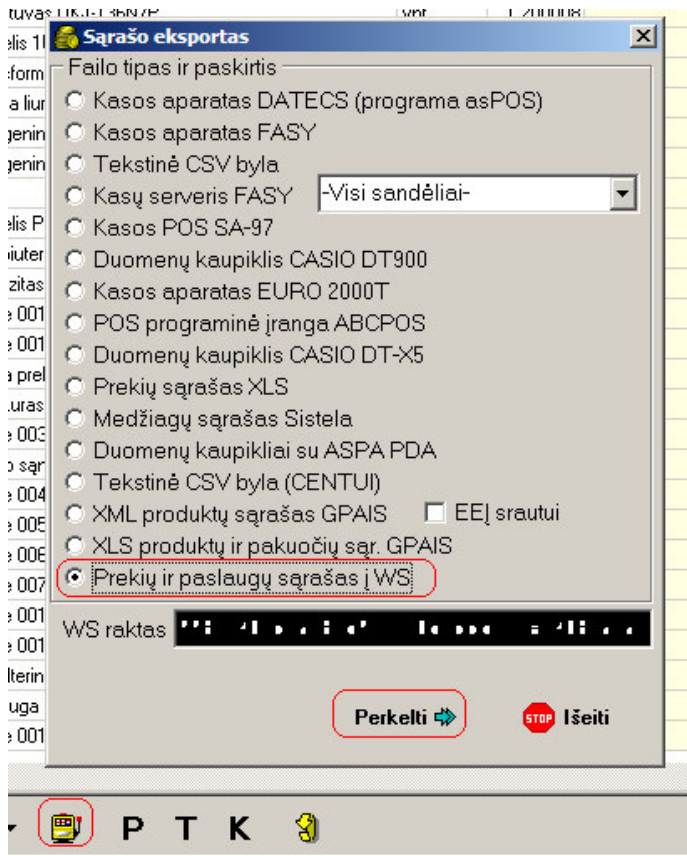

## Po to importuokite dokumentus per čia:

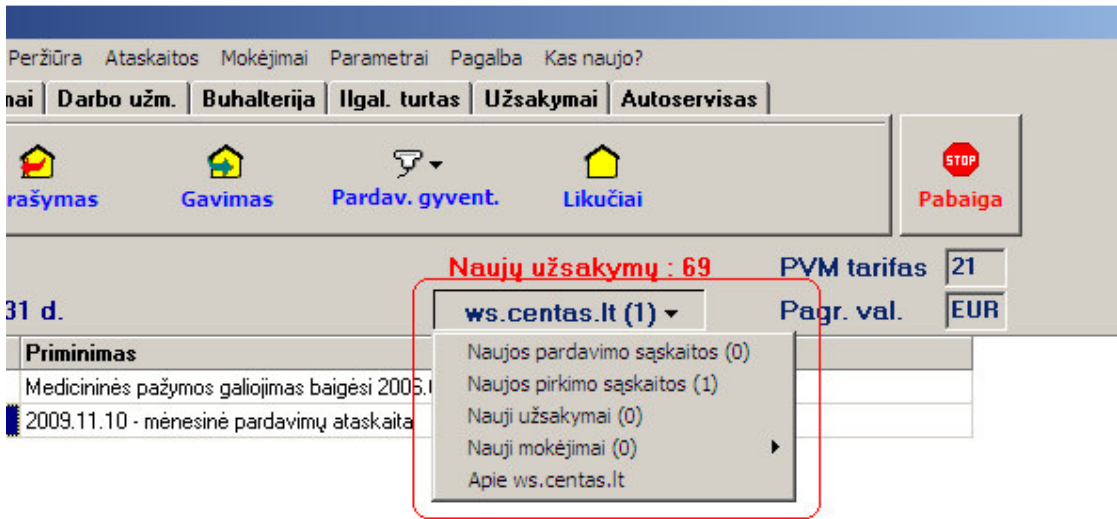

Jeigu norite perduoti išrašytas SF tiesiai į kliento WS, įjunkite nustatymą per Parametrai > Nustatymai > SF > III

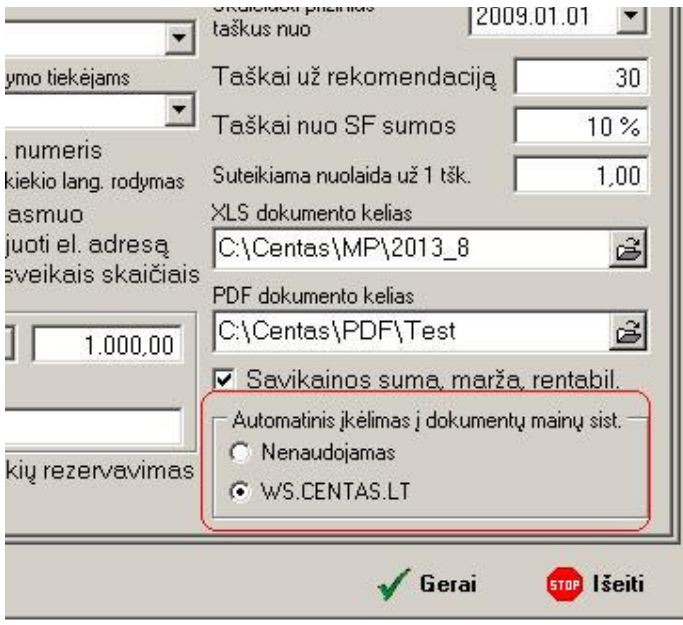